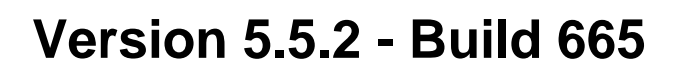

*Release date: 08. July 2016*

# **1. What's new?**

#### **New Features**

a) Optimised (expand) behavior of Group Objects and channels on devices in the tree view

*When inserting devices from the catalog, their Channel and Group Object configuration is not expanded anymore in the tree view. With this, it is prevented that the list in tree view will be confusingly long and the user needs to scroll in order to see the full overview.*

*This behavior is similar to the ETS4.*

b) Update of non-certification relevant data on KNX product entries

*KNX manufacturers have now the possibility to update existing text and information in the catalog and in the devices directly in a project (e.g. translations)*

*The topic is described in ETS help (chapter "Devices").*

### **Improvements**

- c) Deletion of (all) assigned Group Objects on a Group Address with one command in the context menu (similar to ETS4).
- d) New progress bar when opening a project

#### **2. What has to be considered?**

 $> N/A$ 

### **3. Solved Problems**

- a) No notice of "multi selection" when choosing different building parts in the navigation bar or properties
- b) Add dialog, usage of "start with" option and complete visibility of the scroll bar in the dialog
- c) Programming Individual Addresses over KNXnet/IP tunneling interfaces was partly not possible
- d) ETS App "Project Tracing" updates now the "last modified" date correctly when opening a project
- e) Drag & drop operation over different project tabs did not open automatically when hovering them with the mouse
- f) Several bug corrections within ETS App SDK functions (SDK is not affected from this)
	- a. Initiate and closing/releasing of ETS Apps in context of ETS
	- b. Display/Selection of navigation bar of ETS Apps
- g) Download of BCU2 devices with *Dynamic Table Management* in combination with ETS message "too many Group Addresses"
- h) Calculation of current consumption (in project check) per line when power supply exists in it.
- i) ETS was not able to start if invalid/defective data of the ETS App "Online Catalog" existed locally on the PC.

## **4. Download**

- $\triangleright$  New installations (setup): From [MyKNX.](http://my.knx.org/)
- > Existing installations: Via ETS online update.

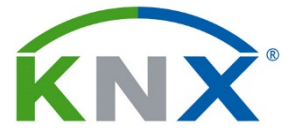

**KNX Association cvba** De Kleetlaan 5 bus 11 B-1831 Brussels-Diegem Belgium

Tel.: +32 (0) 2 775 85 90<br>Fax: +32 (0) 2 675 50 28  $+32(0)$  2 675 50 28

[info@knx.org](mailto:info@knx.org) [www.knx.org](http://www.knx.org/)